# **BOOKMAKER**

## **STEP BY STEP GUIDE FOR COINBASE**

With Coinbase you can do everything from one place. Coinbase is truly an all-inclusive wallet – allowing you to buy/sell crypto, and move funds directly to your bank account.

This guide covers:

- **1. CREATING YOUR COINBASE ACCOUNT**
- **2. BUYING BITCOIN**
- **3. DEPOSITING TO BOOKMAKER**
- **4. WITHDRAWING FROM BOOKMAKER**

**\*\*\*\*\*\*\*\*\*\*\*\*\*\*\*\*\*\*\*\*\*\*\*\*\*\*\*\*\*\*\*\*\*\*\*\*\*\*\*\*\*\*\*\*\*\*\*\*\*\*\*\*\***

## **1) CREATING YOUR COINBASE ACCOUNT**

Haven't created an account at Coinbase yet? No need to worry – we'll walk you through every step.

Just head t[o https://www.coinbase.com/,](https://www.coinbase.com/) hit **Get Started** and fill out your personal details.

*NOTE: The site will ask what you will use Coinbase for and your source of funds. This info is only for Coinbase to track users, so regardless of what you answer your experience will be the same.*

**Verification codes** will be sent to the email you registered and to your mobile phone.

## **2) BUYING BITCOIN**

Once your account is verified, you will be shown the option for adding a payment method.

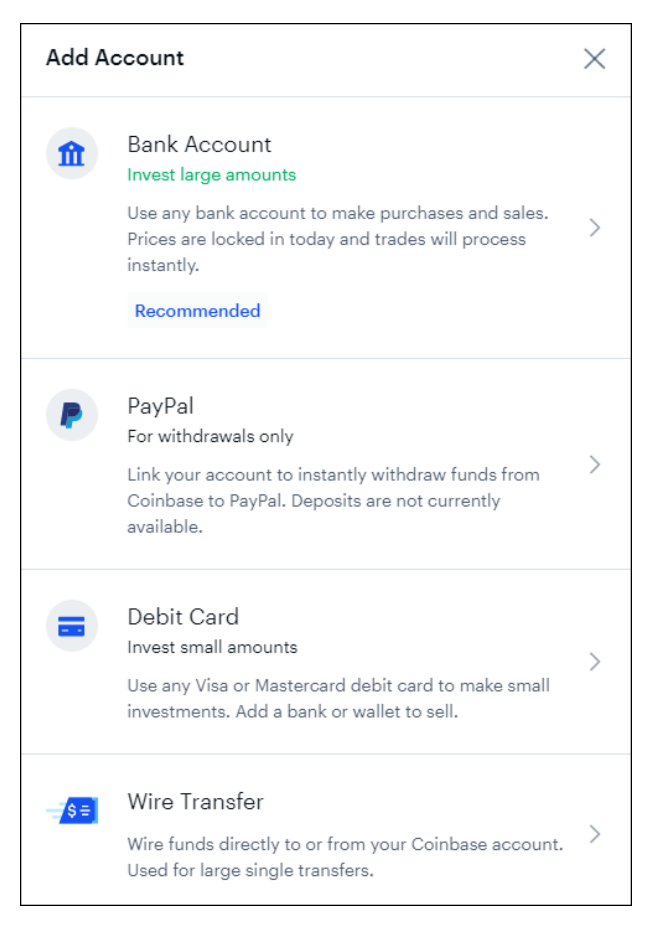

If you don't see that screen, you can scroll down to the bottom of the page and you'll see **'Add a payment method'**.

We recommend using Debit Card to buy Bitcoin since this is the fastest method.

- 1. Hit **Debit Card**
- 2. Enter your **billing address**
- 3. Enter the **card details**
- 4. Hit **Add Card**

With your card now linked to Coinbase:

- 1. Go to the **Trade** section in the top right corner
- 2. Hit **Buy** (*If it is the first time you are buying Bitcoin on Coinbase, you'll be asked to verify your ID first) To do this:*
	- o Hit **Submit ID + Photo Verification**
	- o Choose your **ID type** and upload a photo of your ID
	- o Upload a **photo of your self**
	- o It should take just **2-3 minutes** for your ID to be verified by Coinbase
- 3. With your ID now verified, choose the **type of crypto** you are buying (e.g., "Bitcoin")
- 4. Enter the **amount in USD** you want to spend on the purchase
- 5. Hit **Buy Bitcoin** then **Preview purchase**

## 6. Hit **Buy Now**

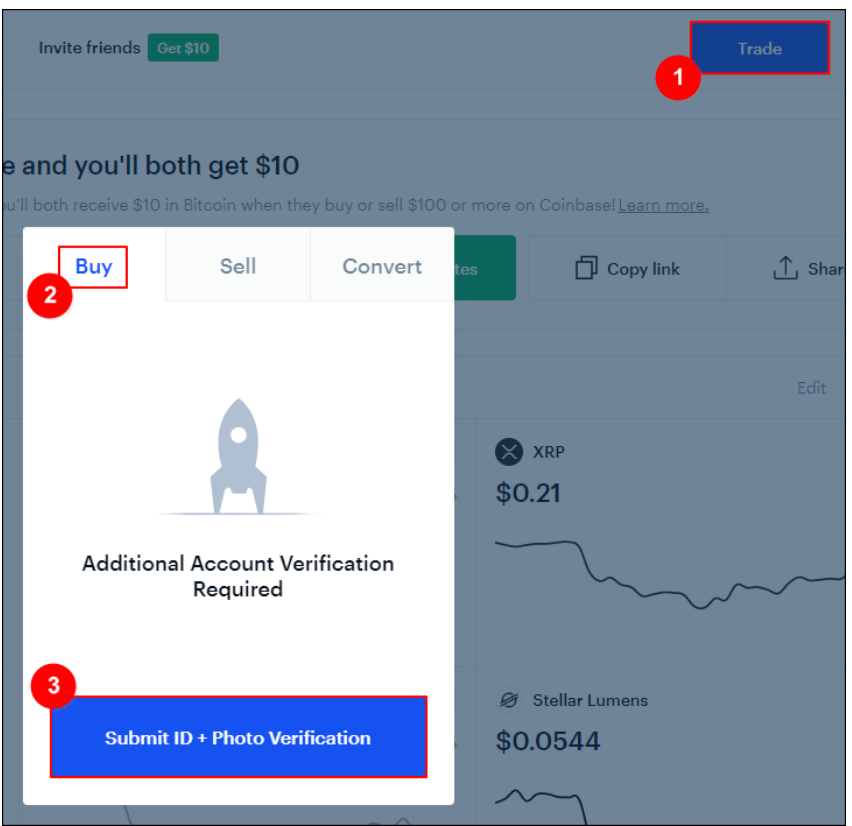

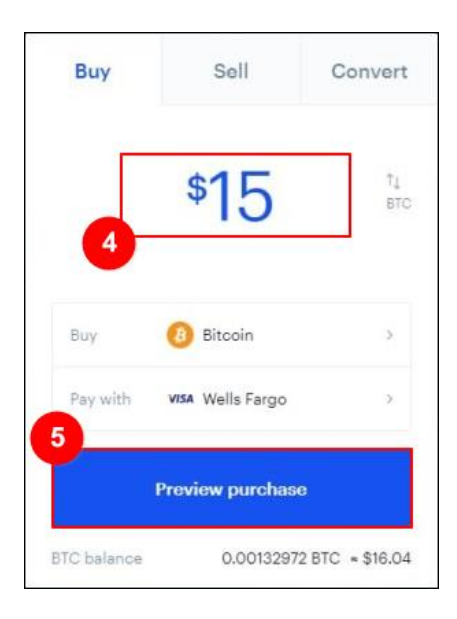

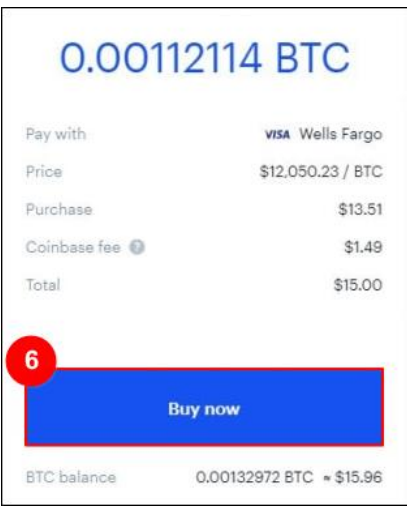

## **3) DEPOSITING TO BOOKMAKER**

Now that you have Bitcoin available in your Coinbase account, go to the BookMaker website, log in and follow these steps:

- 1. Open the Cashier
- 2. Select **Deposit**
- 3. Select **Bitcoin**
- 4. Enter the **amount** to deposit (this must be the exact amount you want to deposit)
- 5. Claim a **bonus** (optional)
- 6. Hit **GET ADDRESS**

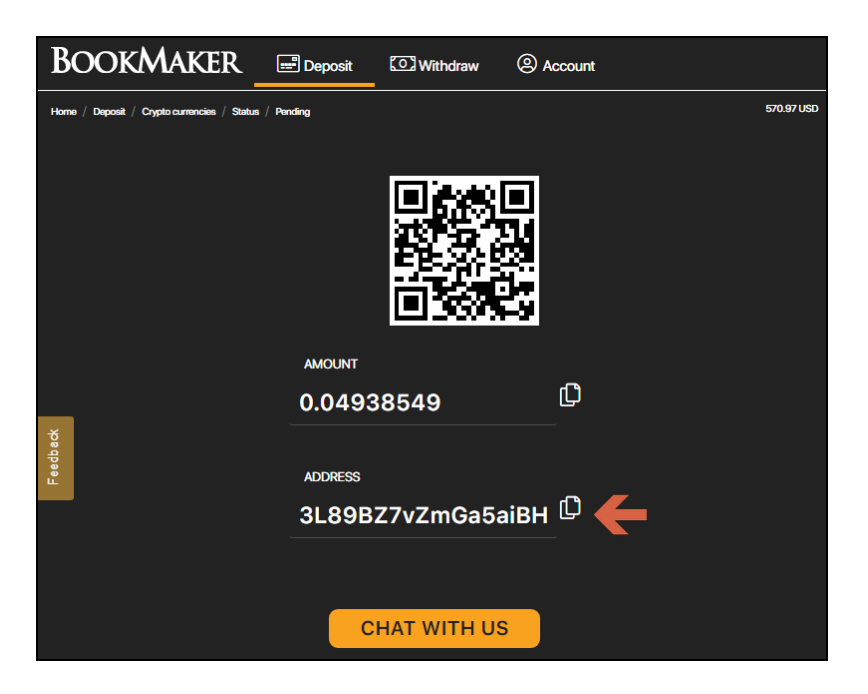

You will now need to **copy this address**. Just tap anywhere on the address or on the copy icon (like two sheets of paper) to the right. *Please do NOT type addresses by hand. Always use the copy-paste tool!*

Next, return to your Coinbase account, open the **Send** button, paste the Bitcoin address you copied from the BookMaker cashier and hit **Send**.

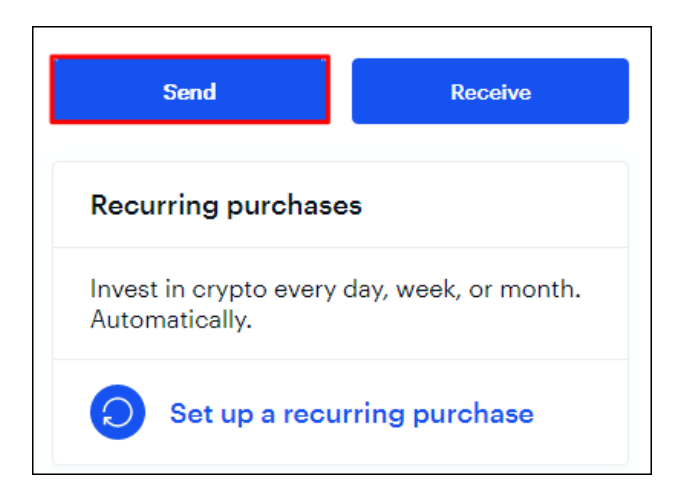

Your deposit will be posted to the blockchain and it usually takes **10-60 minutes** to be confirmed.

You can check the status of any transaction by going to the blockchain website and entering your deposit's address: **https://www.blockchain.com/explorer.**

### **4) WITHDRAWING FROM BOOKMAKER**

To withdraw to Coinbase, just follow these steps:

- 1. Hit the **Portfolio** button at the top of your screen, or scroll down to the **Your Portfolio** section
- 2. Here, select the **type of crypto** (e.g., "Bitcoin") you want to withdraw
- 3. Hit the **Receive** button (*If it's the first time you are buying Bitcoin on Coinbase, you'll be asked to verify your account first)*
- 4. **Copy your Bitcoin address**

Now, go to your BookMaker account and:

- 1. Open the **Cashier**
- 2. Select **Withdraw**
- 3. Choose **Bitcoin**
- 4. Choose the **amount**
- 5. **Paste the Bitcoin address** you had copied from your Coinbase account
- 6. Hit **Verify Withdraw**
- 7. **Request the code** to your mobile phone to confirm the payout.

It normally takes only **2-3 hours** for your withdrawal to be sent, but may take up to **48 hours** in some rare cases.

### *IMPORTANT: We highly recommend withdrawing your Bitcoin out of your Coinbase wallet as soon as you receive it. This way you protect yourself against any possible drop in the value of Bitcoin.*

Once the Bitcoin hits your Coinbase account, follow these steps:

- 1. Hit **Trade**
- 2. Enter the **amount** to sell
- 3. Select **Sell Bitcoin**
- 4. Hit **Preview Sell** and confirm everything is correct
- 5. Select **Sell Now** to convert the Bitcoin to USD
- 6. Select **View accounts** and choose your United States Dollar (USD) bankroll
- 7. Hit **Withdraw**
- 8. Next, you need to choose where you want to withdraw to, either Bank Account or PayPal *(If you have not done so yet, you'll need to link your bank or PayPal account first)*
- 9. Preview to make sure all details are correct then hit **Confirm Withdraw**

It should take **1-2 business days** for the funds to arrive in your bank account. If you are using PayPal, the withdrawal should be processed in a **few minutes**.

You can check the Coinbase website for more details about the exact time frames.

## **WHERE THE LINE ORIGINATES**

Copyright © 1997-2019 BookMaker.eu™ Sportsbook, Casino & Racebook All Rights Reserved.